## Musescore.com とYouTubeにアップロードしたファイルのサウンドデータの共通化

Musescore.comにアップロードしたMusescoreのデータファイルのサウンドフォントを任意のサウンドフォントに変更する手順につ いて記述します。

先ず、基本的にMusescore.comのサウンドフォントは、現在のFluidR3Mono\_GM.sf3から変更は出来ません。

そこで、YouTubeを利用します。

YouTubeは動画ファイルとサウンドファイルを個別に持つ事が出来ます。

そこで、Musescore.comにアップロードしたMusescoreのデータをYouTubeにアップロードします。

 $\overline{Y}$ 

アップロードする前準備としてMusescore.comにアップロードしたデータファイル(\*.MSCZのファイル)と同じデータを任意のサウン ドフォントに指定してMP3フォーマットにエクスポートして作成しておきます。  $H =$  $\Box$   $\times$ 

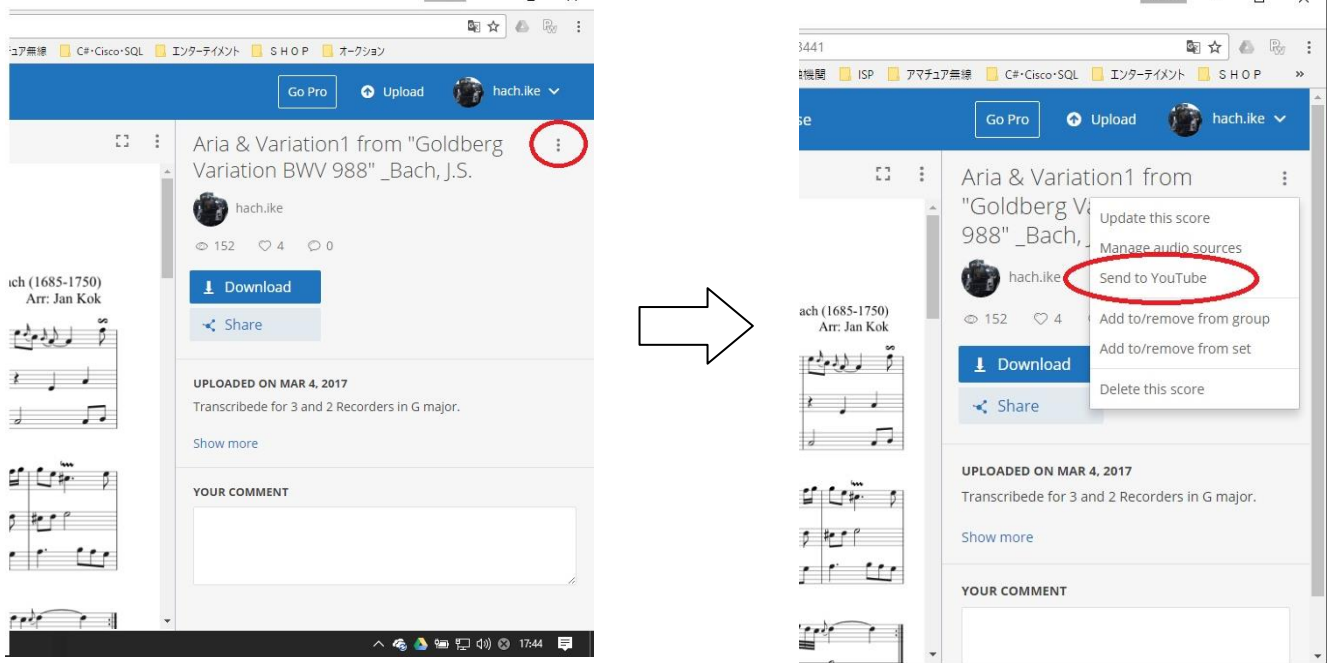

画像が無いので分かりにくいかも知れませんが、オーディオファイルを指定するBOXがありますので、先に作ったMP3ファイルを 指定します。

MP3ファイルの読み込みが終わりましたらアップロードを開始します。

アップロードが完了するとYouTube内での処理が始まりますが、多少時間がかかります。 YouTube内での処理が終わりますとMusescore.comに登録してあるアドレスにメールでその旨の連絡が届きます。

すると、Musescore.comにアップロードされているファイルでYouTubeのサウンドファイルを選択出来るようになります。(後からオ ーディオファイルをアップテートする場合は、Manage Audio Sauceから入ってYouTubeのアドレスを指定します。)

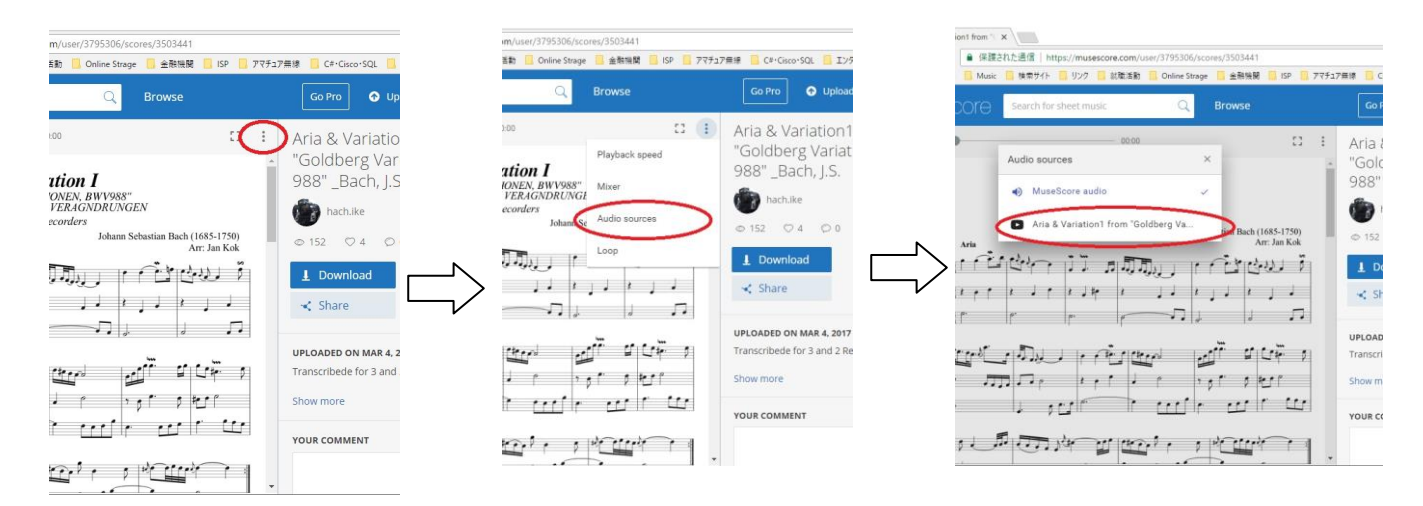

この選択はMusescore.comを開く度にMusescore Audioに戻りますので毎回指定する必要があります。 Pro会員になると固定する事が出来るようです。